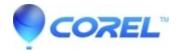

## **How to update your Roxio software**

- Roxio Easy VHS to DVD for Mac
- Creator NXT
- Roxio Easy CD and DVD Burning 2
- Toasi
- Roxio Easy VHS to DVD Plus

## To update your Roxio software:

Windows applications: Go to the Help menu and select Check for Updates...

Macintosh applications: Go to the **Help** menu and select **Check for Updates**.

For Easy VHS to DVD (Windows): Go to Support menu and select Check for Updates...

© 1985-2024 Corel. All rights reserved.